## **Антиспам Касперского**

Модуль «Антиспам Касперского» расположен в Меню «Защита» и в Меню «Почта». Антиспам проверяет на спам входящие и исходящие почтовые сообщения и сортирует их в соответствии с установленными параметрами. Модуль «Антиспам Касперского» имеет три вкладки: «Антиспам Касперского», «Настройки», «Журнал».

## **Антиспам Касперского**

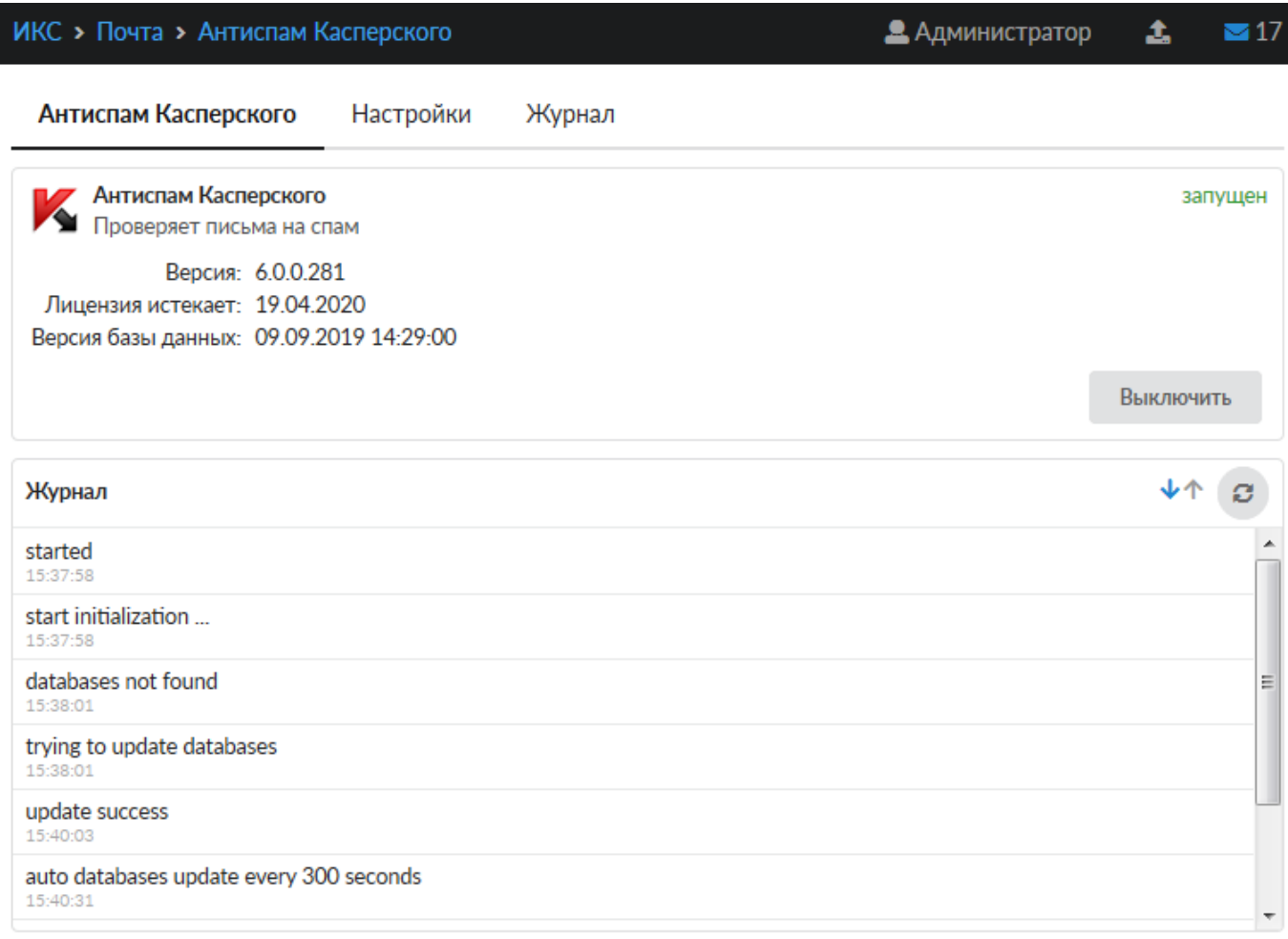

На первой вкладке модуля отображается состояние службы, кнопка «Выключить» (или «Включить» если служба выключена), Служба «Антиспам Касперского» отвечает за работоспособность предустановленного Антиспам Касперского, который проверяет почтовые письма. В виджете службы «Антиспам Касперского», также отображается: текущие версии базы и антиспама Касперского, дата истечения лицензии и последние события журнала за текущую дату.

**Важно: по умолчанию служба находится в состоянии «не настроен». Чтобы активировать ее, отметьте в настройках почты флажок «Использовать Антиспам Касперского». Конечно, при этом у вас должен быть приобретен лицензионный ключ.**

## **Настройки**

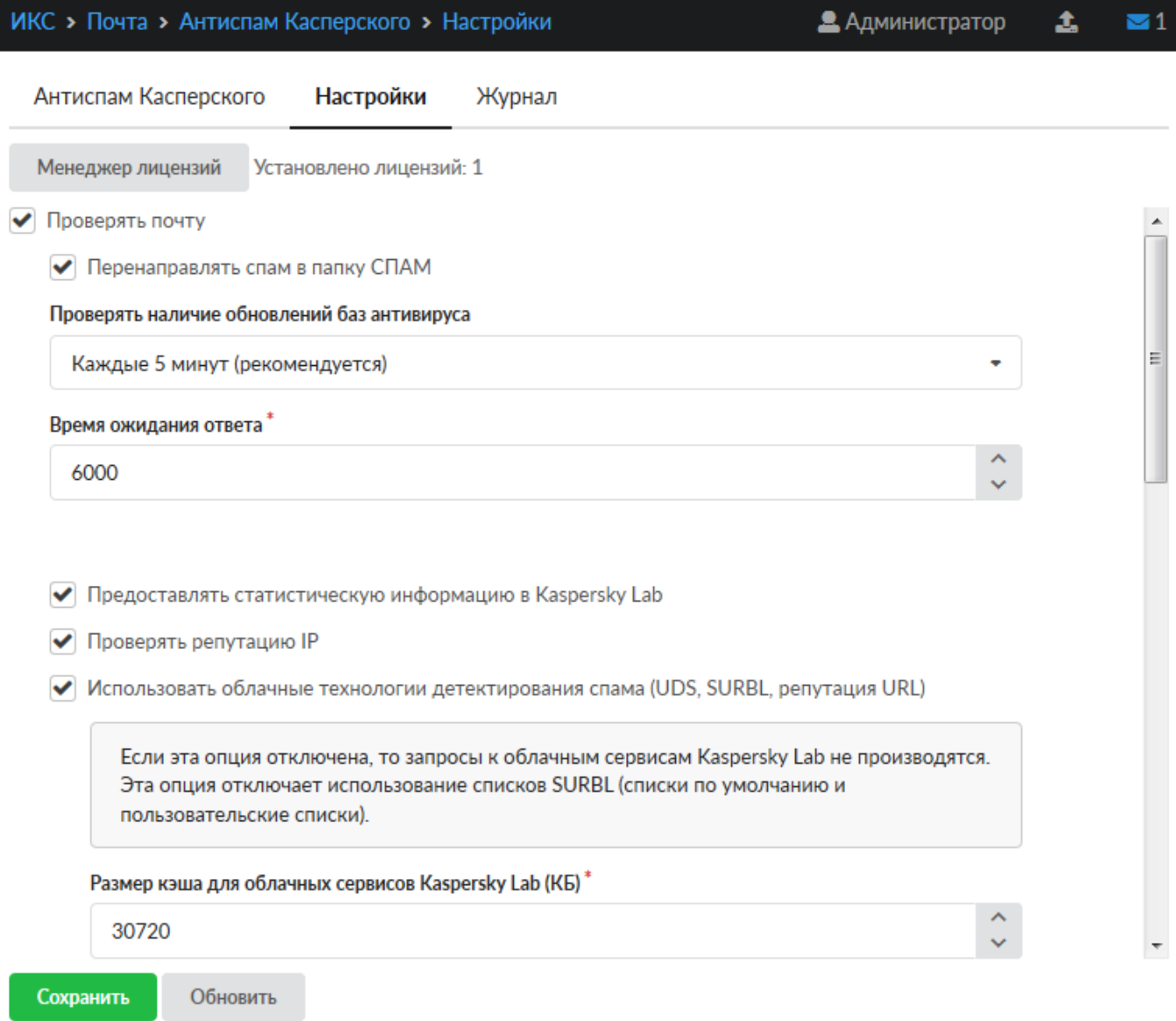

**Менеджер лицензий** позволяет загружать и просматривать сведения о файле лицензии программы.

Флаг «**Проверять почту**» активирует проверку почтовых сообщений на спам.

Флаг «**Перенаправлять спам в папку СПАМ**» включает автоматическое перенаправление писем, содержащих спам, в соответствующую папку. Без этого флага письмам будет только добавляться в тему слово «СПАМ».

**Проверять наличие обновлений баз данных антиспама** задает период обновления баз антивируса.

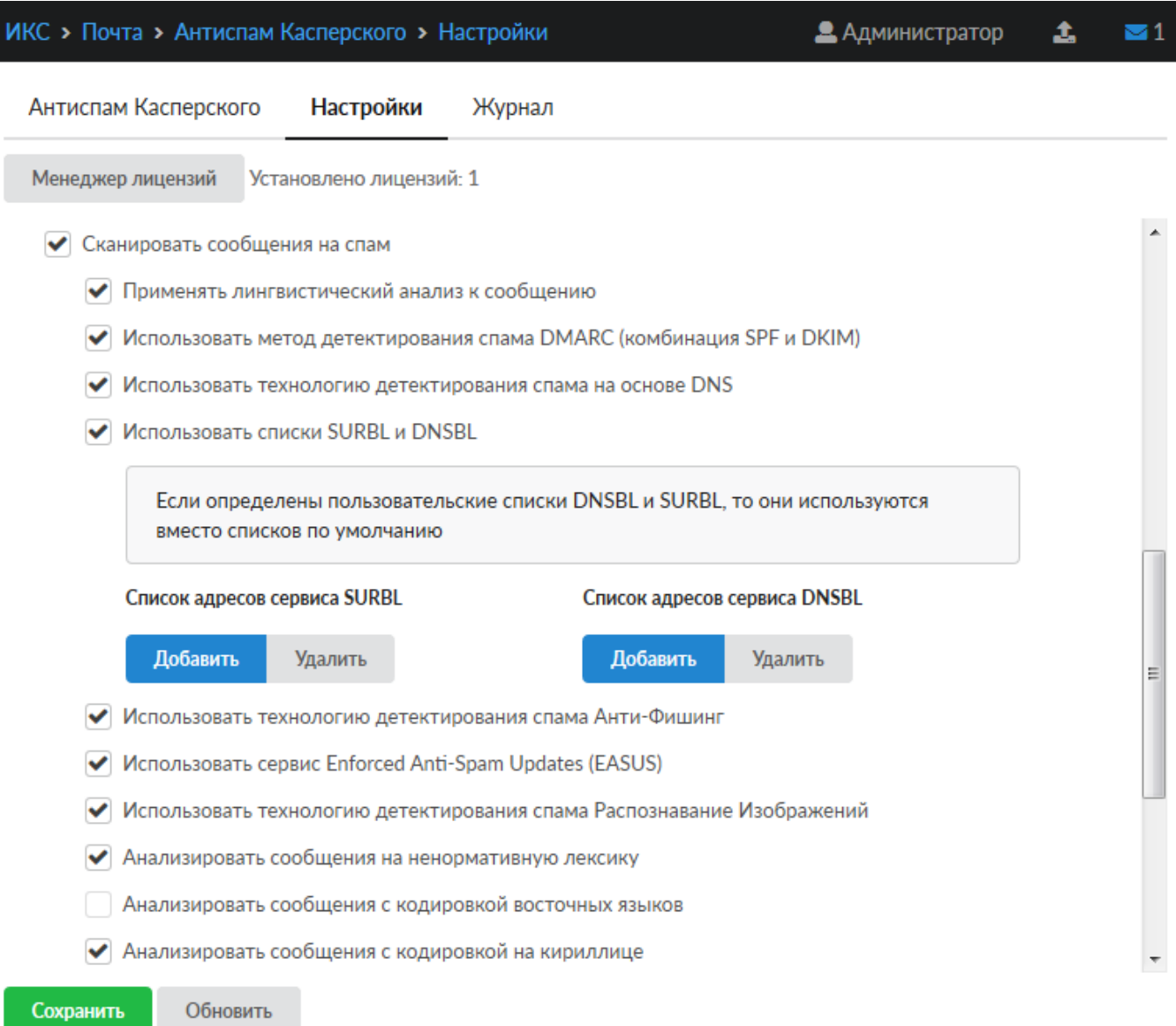

Указанные опции позволяют определить параметры проверки писем на спам.

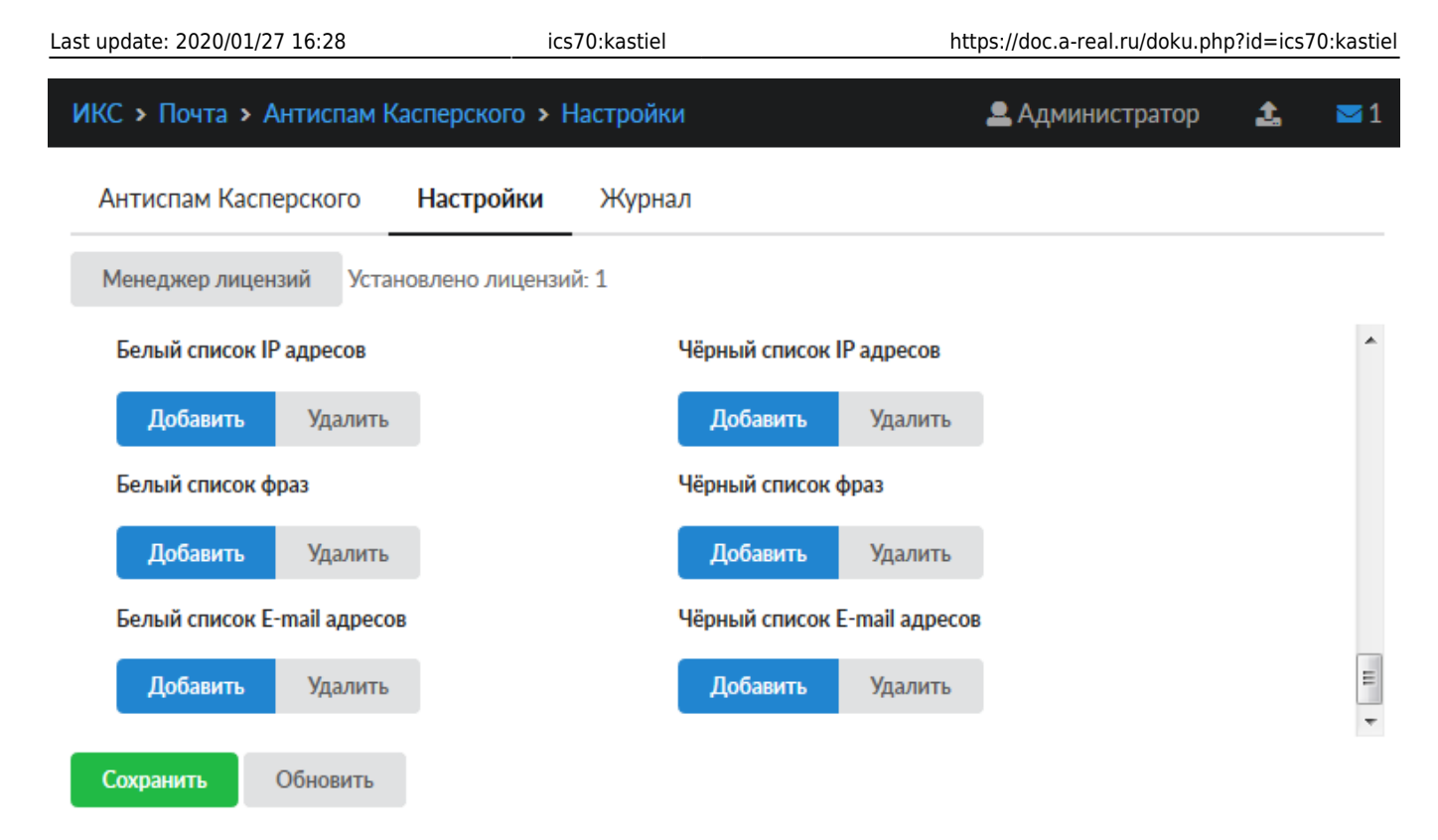

Так же на этой вкладке можно настроить вручную **белые** и **черные** списки почтовых доменов, ip-адресов и ключевых фраз, содержащихся в сообщении.

## **Журнал**

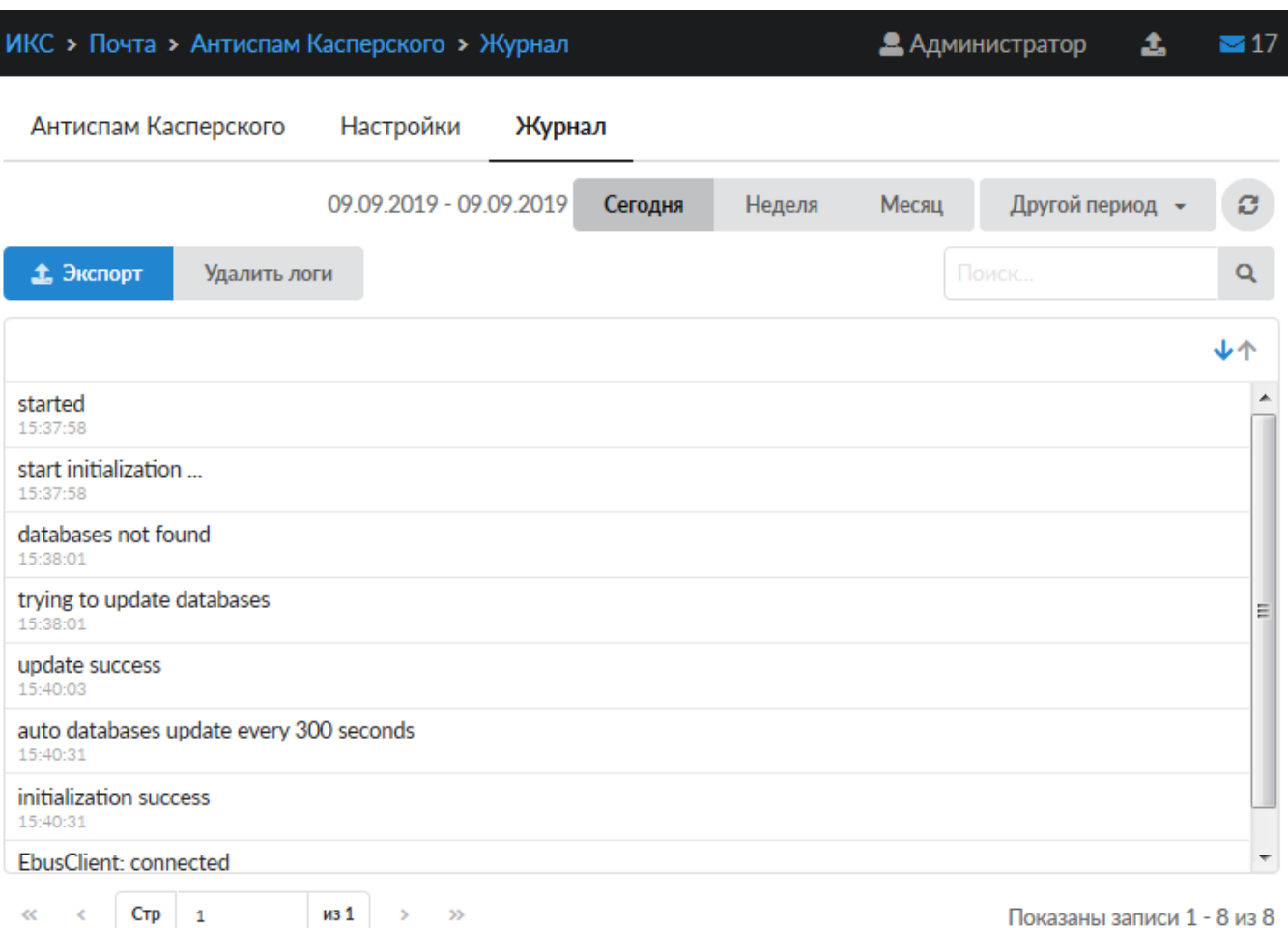

В закладке «Журнал» находится сводка всех системных сообщений от служб антивируса. Журнал разделен на страницы, кнопками «вперед» и «назад» вы можете переходить со страницы на страницу, либо ввести номер страницы в поле и переключиться сразу на нее. Записи в журнале выделяются цветом в зависимости от вида сообщения. Обычные сообщения системы отмечены белым цветом, сообщения о состоянии системы (включение/выключение) зеленым, ошибки - красным. В правом верхнем углу модуля находится строка поиска. С ее помощью вы можете искать в журнале нужные вам записи. Журнал всегда отображает события за текущую дату. Чтобы посмотреть события в другой день, выберите нужную дату, используя календарь в левом верхнем углу модуля. При необходимости можно сохранить данные журнала в файл, нажав кнопку «**Экспорт**» , или удалить логи за определенный период времени с помощью кнопки «**Удалить логи**»

From: <https://doc.a-real.ru/> - **Документация**

Permanent link: **<https://doc.a-real.ru/doku.php?id=ics70:kastiel>**

Last update: **2020/01/27 16:28**

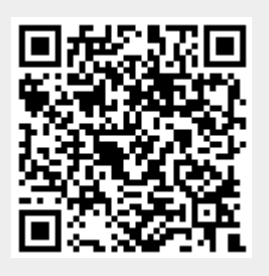